# **ARC-10**

## **Unité d'alarme et de contrôle via SMS**

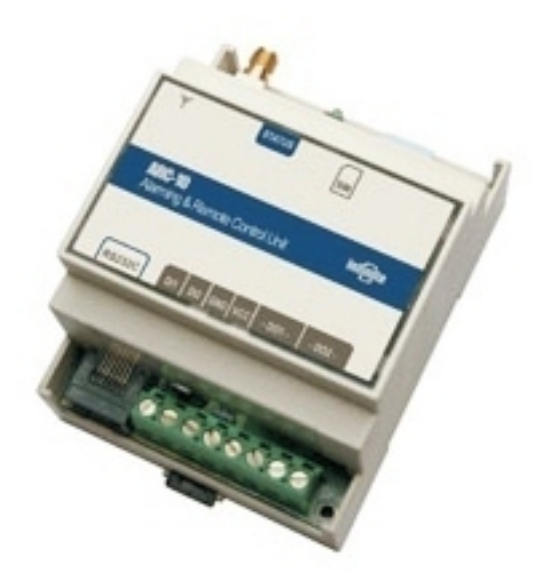

## **Guide de l'utilisateur**

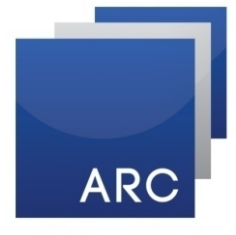

AUTOMATISME **RÉGULATION** CONTRÔLE

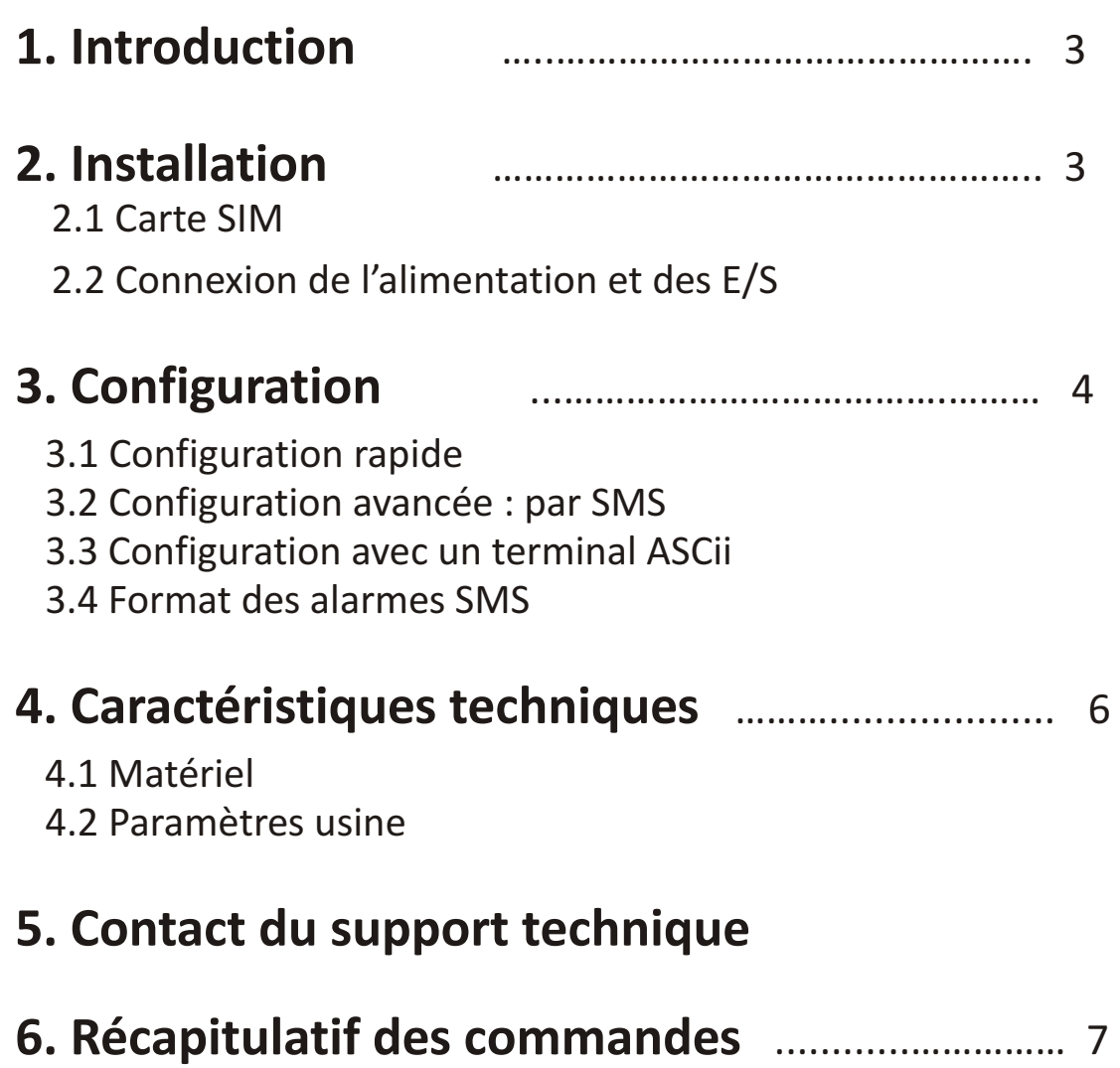

Traduction et mise en page du manuel en langue Française par

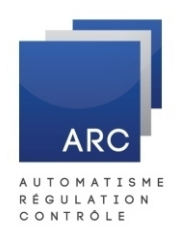

**Zi la Bonde - 15 rue buisson aux fraises 91300 - MASSY - France - Tél : 01 69 53 45 30 trigsys@aol.com - www.trigsys.com**

## **1. Introduction**

L' ARC-10 est facile à utiliser, c'est une unité de contrôle à distance et d'alerte à l'aide de SMS. L'unité est doté d'un modem GSM/GPRS quadri-bande (850/900/1800/1900 MHz), 2 entrées numériques, 2 sorties relais de puissance et une interface série RS-232. Jusqu'à cinq cents utilisateurs peuvent être configurés pour changer l'état d'une sortie relais via un appel téléphonique sans frais (par exemple pour l'ouverture de la porte de garage ou d'une barrière de stationnement). Dix utilisateurs peuvent être configurés en tant que bénéficiaires d'alarme en cas de situation d'alarme sur les entrées numériques.

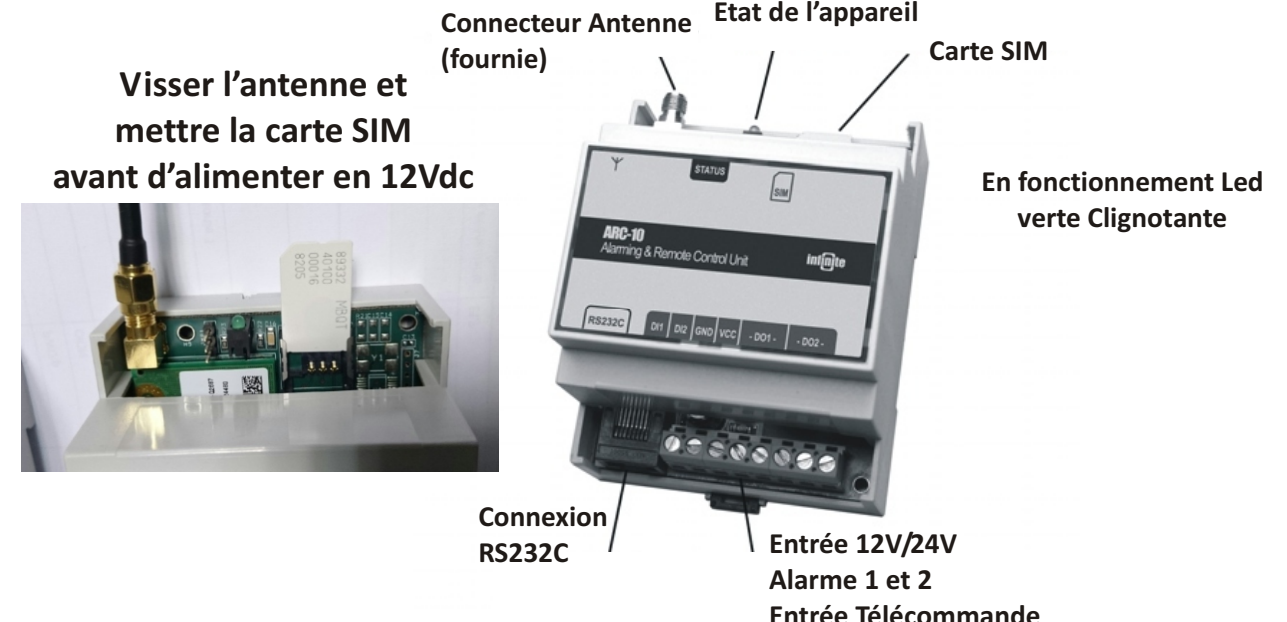

## **2. Installation**

#### *2.1 Carte SIM*

Utilisez une carte SIM activée d'un fournisseur de réseau GSM. Le code PIN de la carte doit être désactivé. Vous pouvez utiliser un téléphone mobile standard pour désactiver le code PIN. Un code PIN peut être configuré ultérieurement. Insérer la carte dans l'emplacement de carte.

**NOTE** : Veillez à toujours éteindre l'appareil avant d'insérer ou de retirer la carte SIM !

#### *2.2 Connexion de l'alimentation et des E/S Attention ! Ne pas prendre un fournisseur de carte SIM, qui vous propose des numéros internationaux, commençant par +33. Prendre une carte SIM machine to Machine SMS.*

**Exemple câblage alarme défaut Système et Amont Pour défaut Amont prévoir ALIMAES**

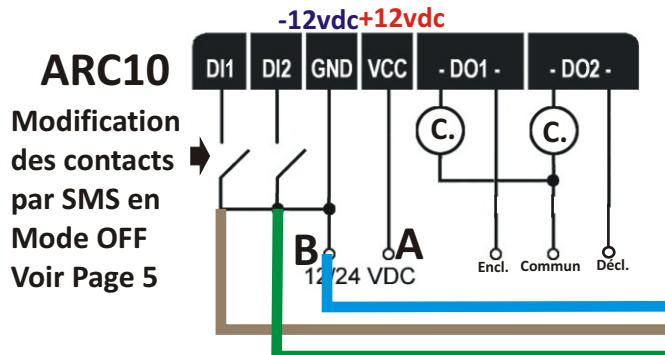

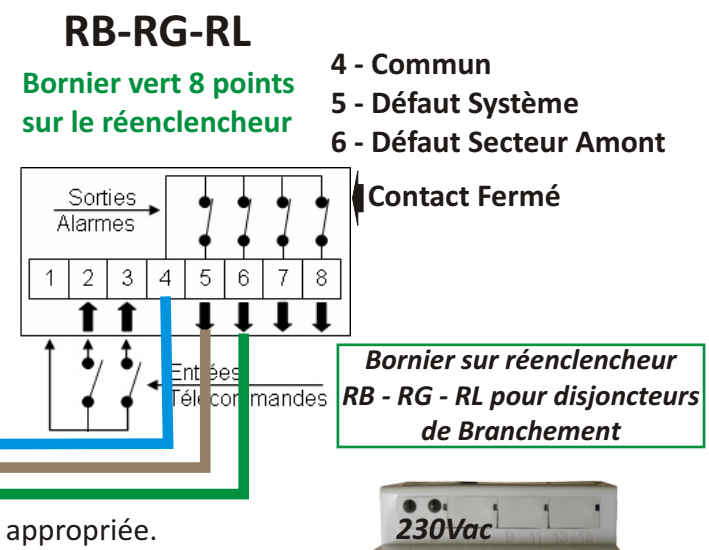

Assurez-vous d'alimenter l'équipement avec une alimentation appropriée.

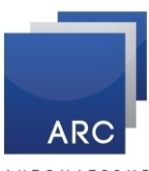

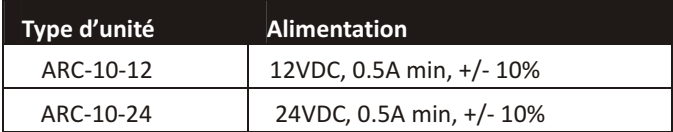

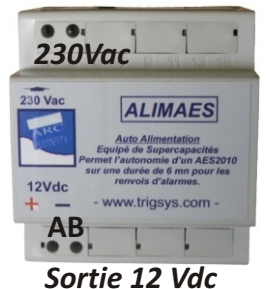

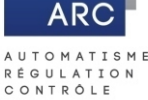

*Nous conseillons notre ALIMAES qui fonctionne comme un onduleur, afin de maintenir le télétransmetteur en service pendant 3 mn, même pendant une coupure Secteur (ERDF) - Afin d'avoir en plus l'information "défaut secteur"*

## **p 3. Configuration**

## *3.1 Configuration rapide*

Alimenter l'unité et attendre que le voyant d'état commence à clignoter, celà signifiant que l'unité a établi une connexion au réseau GSM. Faites un appel téléphonique vers l'unité. Votre numéro de téléphone est ensuite enregistré dans l'unité. En cas d'alarme, vous recevrez un SMS d'état de l'alarme et serez capable de changer l'état de la sortie 1 (DO1) grâce à un appel téléphonique sans frais.

#### *3.2 Configuration avancée : par SMS*

Les paramètres de l'unité peuvent être configurés et mis en service en envoyant un SMS contenant les commandes de configuration. Le format général du SMS est le suivant:

**PWCM**

PW: Mot de passe, 4 caractères numériques - *Le mot de passe se trouve au dos - sur une etiquette Ex : PWD : 4236* CM: Commande ASCii avec paramètres optionnels

Exemple : 1234O2ON

## **3.2.1 Configuration d'une entrée pour Alarme**

*Permet d'avoir le contact fermé pour la sécurité positive*

La commande de configuration définit la transition du signal d'entrée active pour le déclenchement de l'alarme:

IiAM: a **Le I = un i majuscule**

i: Numéro de l'entrée (1-2)

a: Sélection de la transition : (0 : positive, 1 : négative)

*Exemple : mot de passe 4236 - taper par SMS code pour le réenclencheur = 4236I1AM:1*

#### **3.2.2 Temps de retard sur l'alarme**

La commande définit le temps de retard pour la reconnaissance d'état d'alarme. Toute transition se produisant pendant le temps de retard est rejetée.

Ii: d

i: Numéro de l'entrée (1-2)

d: Temps de retard en secondes (0-9999)

#### **3.2.3 Texte des messages d'alarme**

Vous pouvez définir un texte de message personnalisé pour chaque entrée numérique pour être inclus dans une alarme SMS comme une raison descriptive. La commande pour configurer un message texte est le suivant :

Ei:s

i: Numéro de l'entrée (1-2)

s: Texte du message (Jusqu'à 64 caractères)

*Exemple : mot de passe 4236 - taper par SMS code pour le réenclencheur défaut Système = 4236E1:Défaut réenclencheur sur le site de MASSY 91 code pour le réenclencheur défaut Amont Secteur = 4236E2:Défaut Amont Secteur sur le site de MASSY 91*

#### **3.2.4 Configuration de l'utilisateur**

Jusqu'à 500 utilisateurs peuvent être déclarés pour changer l'état de la sortie numérique DO1 au moyen d'un appel sans frais. Les commandes SMS pour déclarer un utilisateur avec la fonction appel est la suivante:

CUN: p

p: Numéro de téléphone (15 caractères)

Un utilisateur avec la fonction appel peut être supprimé en utilisant la commande:

CUD: p

p: Numéro de téléphone (15 caractères)

Jusqu'à dix bénéficiaires d'alarme peuvent être déclarés en utilisant la commande:

UN: p p: Numéro de téléphone (15 caractères) Un destinataire d'alarme peut être supprimé en utilisant la commande : UD:p *Ex : 4236UN:066269.... Ou si carte SIM internationale tapper 4236UN:3366269....*

p: Numéro de téléphone (15 caractères)

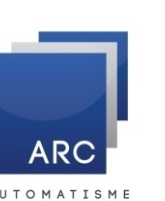

ÉGULATION CONTRÔLE

## **p 3. Configuration**

#### **3.2.5 Contrôle des sorties de l'unité - Entrées de télécommande Réenclencheur - DO1-DO2**

Les utilisateurs destinataires d'alarme peuvent contrôler les sorties de l'unité via des commandes SMS. La fonction de contrôle des sorties de l'unité peut être activée en utilisant la commande:

**LICE** La commande suivante désactive la fonction de contrôle par l'utilisateur: UCD La sortie DO1 a deux modes de contrôle à distance: Le contrôle par un appel téléphonique sans frais via la commande: **O1SYSON** Le contrôle par commande SMS via la commande: **O1SYSOFF** La sortie DO2 est contrôlée uniquement par SMS. Une sortie relais peut être commuté en utilisant la commande: O ion i: Numéro de la sortie (1-2) **Note** : DO1 peut être allumé et éteint uniquement en mode SYSOFF. Un relais de sortie peut être désactivée par la commande: **OiOFF** i: Numéro de la sortie (1-2) Chaque sortie relais peut être activée en monostable (impulsions) ou en mode continu: O iD i: Numéro de la sortie (1-2) *créer une impulsion en basculant le relais sur ON : Taper ex : 4236O1ON Donner un temps d'impulsion Ex : 4236O1:1 (seconde) et donner une impulsion d'une seconde envoyer l'impulsion Ex : 4236O1ON Taper ex : 4236O1:1 (soit 1s) DO2-Déclenchement et verrouillage à distance Do2 : Déclenchement à distance et verrouillage Donner un temps de verrouillage le Maxi 79200 s soit 22h pour les réenclencheurs RC11POl ou RB23POL - permet Ex : 4236O2:3600 soit un verrouillage de 3600s après le déclen. de faire un Reboot de Modem. remettra en service au bout des 3600s. Taper ex :4236O2ON Pour débloquer le verrouillage (ne pas attendre les 3600s = 1h) mettre une longue impulsion pour le verrouillage Ex 4236O2OFF le système se débloquera et réenclenchera.* **Exemple câblage sur RC11POL modulaire Do1 Do2 Come Letter Come Letter** Come **Come Come Do2 Come Come Come Do2 Come Come Come Come Do2 Come Do2 Come Do2 Come Do2 Come Do2 Come Do2 Come Do2 Come Do2 Come Do2 Come Do2 Come Do2** *Cablage* **Réenclencheur** *Exemple câblage sur RC11POL modulaire DO1-Réenclenchement à distance Pour déclencher Ex : 4236O2ON - le système déclenche et se*  **Enclenchement Déclenchement/Verrouillage**

d: durée de l'impulsion (0-79200 sec). Le mode continu est sélectionné en utilisant la valeur '0'.

#### **3.2.6 Remise en paramètres d'usine**

FD

La commande réinitialise tous les paramètres en configuration d'usine par défaut.

#### **3.2.7 Nommer l'unité**

Vous pouvez spécifier un nom d'unité à des fins d'identification. Le nom de l'unité sera utilisé au lieu du nom par défaut (ARC-10) dans les messages d'alarme SMS.

DN: n

n: Nom de l'appareil (jusqu'à 15 caractères)

#### **Exemple : code SMS = 4236DN: 4236 SITE MASSY 91**

*Mettre le code site afin d'avoir sur le message SMS le code pour réenclencher à distance le site - surtout lorsque vous gérez plusieurs sites*

Le mot de passe par défaut est '1234 '. Le mot de passe peut être modifié à l'aide de la commande:

yyyyPWD: xxxx yyyy: Les 4 derniers chiffres du numéro IMEI de l'unité.

xxxx: Le nouveau mot de passe (4 caractères numériques)

#### **3.2.9 Réponse SMS**

**3.2.8 Mot de passe**

Une commande SMS peut être répondue par l'unité avec la réponse respective par SMS. La réponse SMS peut être activée ou désactivée en utilisant les commandes respectives RSPE (Enable) et RSPD (Désactiver).

#### **3.2.10 Commandes de mise en service**

Un ensemble de commandes de mise en service est disponible aux fins de vérification, telle que la configuration, la qualité du signal et la vérification de l'état de l'unité, etc. Les réponses aux commandes sont traitées à l'aide de messages SMS dédiés.

#### *3.3 Configuration à l'aide d'un terminal ASCii*

1. Alimenter l'unité avec l'adaptateur secteur DC.

2. Connectez l'unité à un PC en utilisant le câble RS232 spécifique.

3. Utilisez un programme de terminal comme Hyperterminal sous Windows pour envoyer les commandes ASCII à l'unité. Exemple:

#### ATSMS = "PWCM» **Exemple code via PC = ATSMS=4236DN:Site de MASSY 91**

PW: Mot de passe, 4 caractères numériques

CM: Commande ASCii avec des paramètres facultatifs.

Les paramètres du terminal doivent être: Vitesse de transmission: 115200 bps, bits de données: 8, Parité: aucune, bits d'arrêt : 1, contrôle de flux : matériel.

**1 2 3**  $\overline{a}$ 

**ALIMAES 12vdc**

**+12Vdc**

**Encl. Verrou.**

**Commun**

## **3. Configuration**

#### *3.3 Format du SMS d'alarme*

Le contenu typique d'un SMS est le suivant: <Nom de l'unité> <Retour à la ligne> <Message d'alarme> Exemple:

> ARC-10 Alarme de porte

*4236 Site MASSY Défaut réenclencheur site de Massy*

## **p 4. Caractéristiques techniques**

#### *4.1 Matériel*

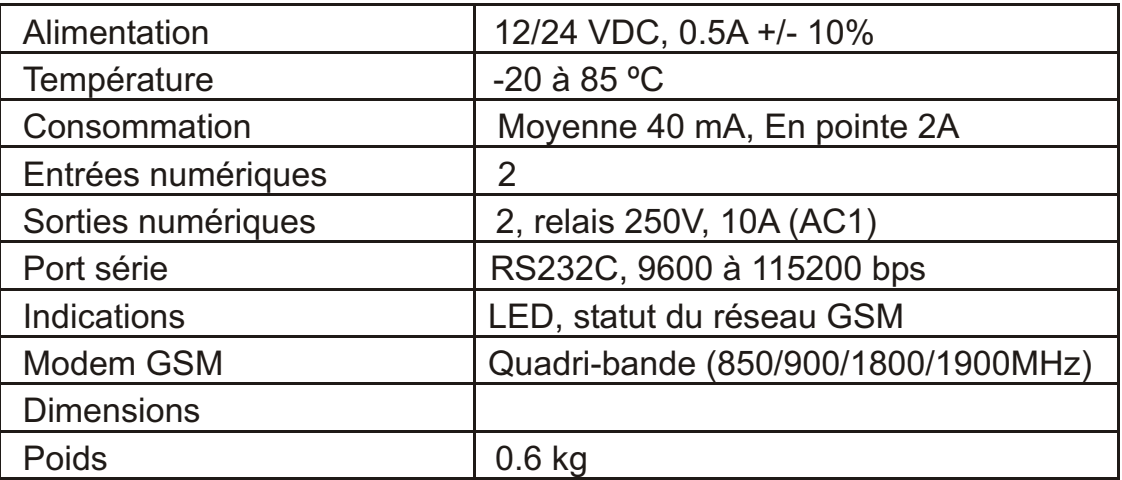

#### *4.2 Paramètres d'usine*

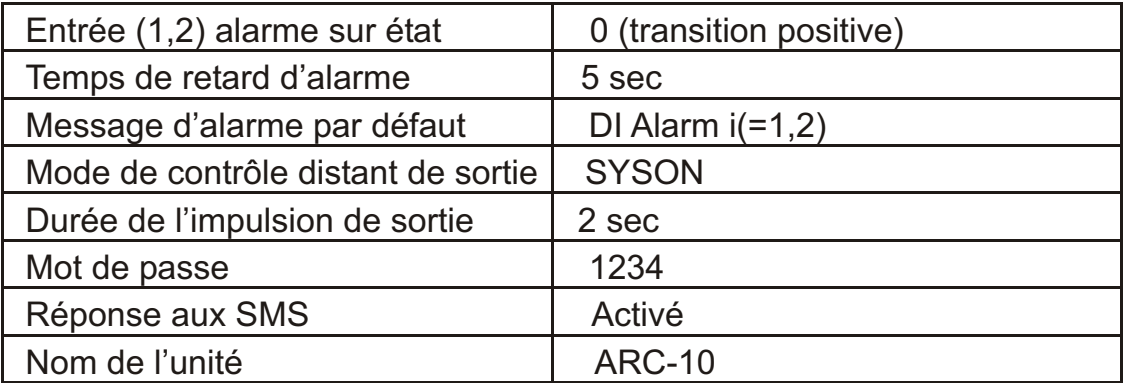

### **5. Contact du support technique**

Vous pouvez soumettre vos demandes de support via email à :

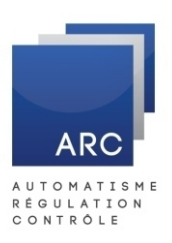

**support@infinite-france.eu**

## **6. Récapitulatif des commandes**

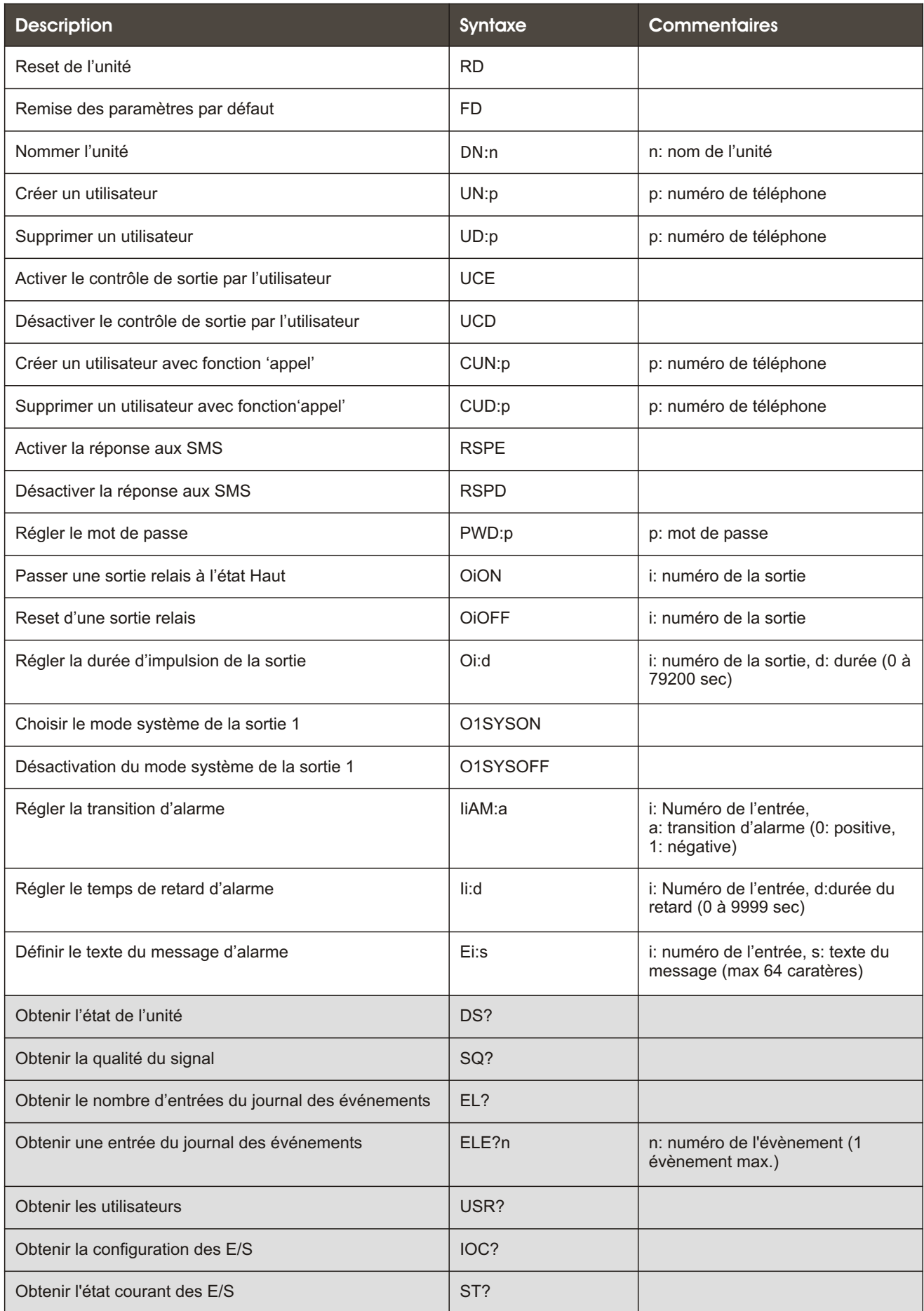